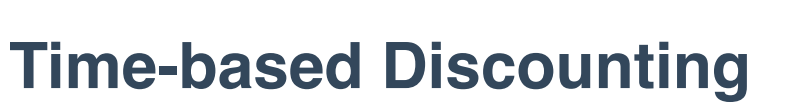

1. Click on the **Hamburger Menu** at the top left.

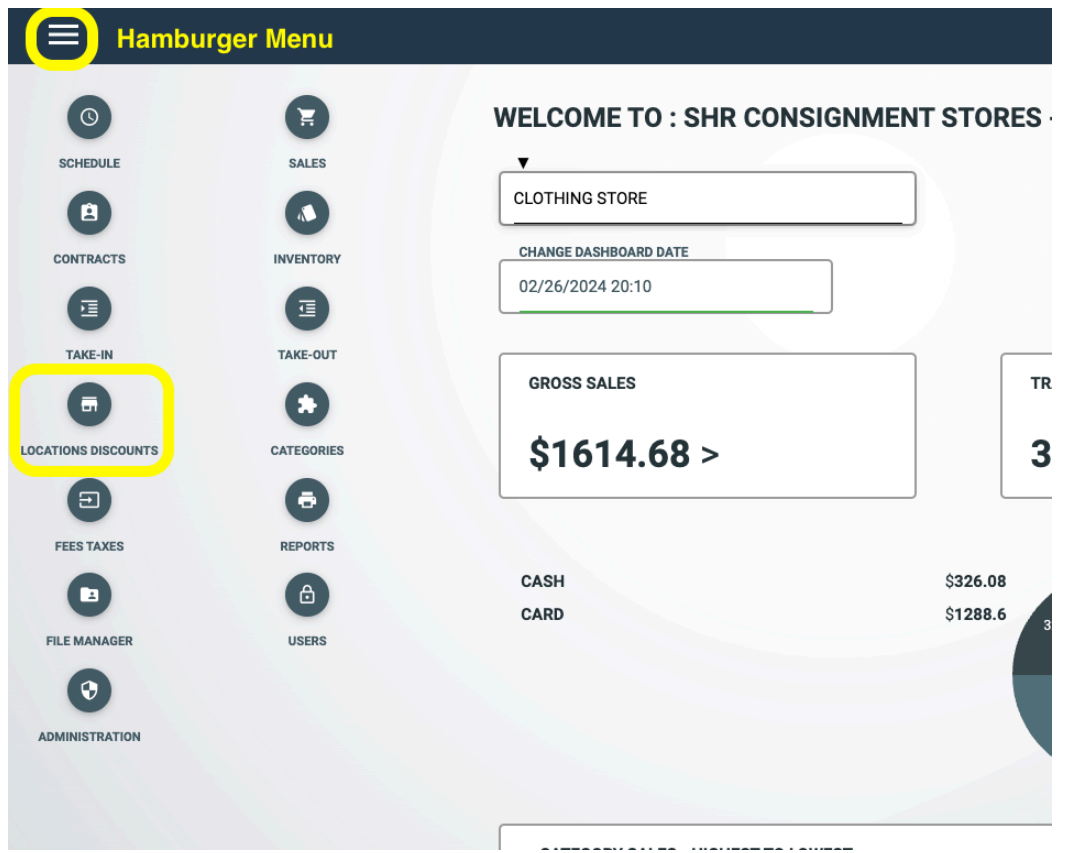

- 2. Select **Locations/Discounts** from the **Menu.**
- 3. Highlight the location you want to add an Auto-Discount to.
- 4. Input the **#** of days to the first (ex. 30), second (ex. 60) & third (ex. 90) discount and discount % for each - 20 for 20%, 30 for 30%, etc.
- 5. Check the box "display discount tiers on label" if you'd like for customers to see the discount tier prices.

CAUTION: Discounts take immediate effect for items with shelf dates beyond the dates you've created unless you've checked an item as "No Discounting". So, don't create a discount before you're ready.